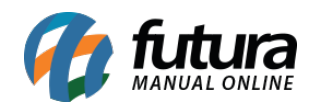

**Sistema:** Futura NFE

**Caminho**: Configurações > Permissões de Usuários

**Referência:** FN35

**Versão**: 2022.02.21

**Como funciona:** Esta tela é utilizada para definir permissões dos usuários do sistema, através dela é possível restringir e liberar acesso em telas específicas.

Para efetuar este procedimento, acesse o caminho indicado acima, filtre o usuário que deseja alterar as permissões, clique em Editar e o sistema vai abrir a tela abaixo:

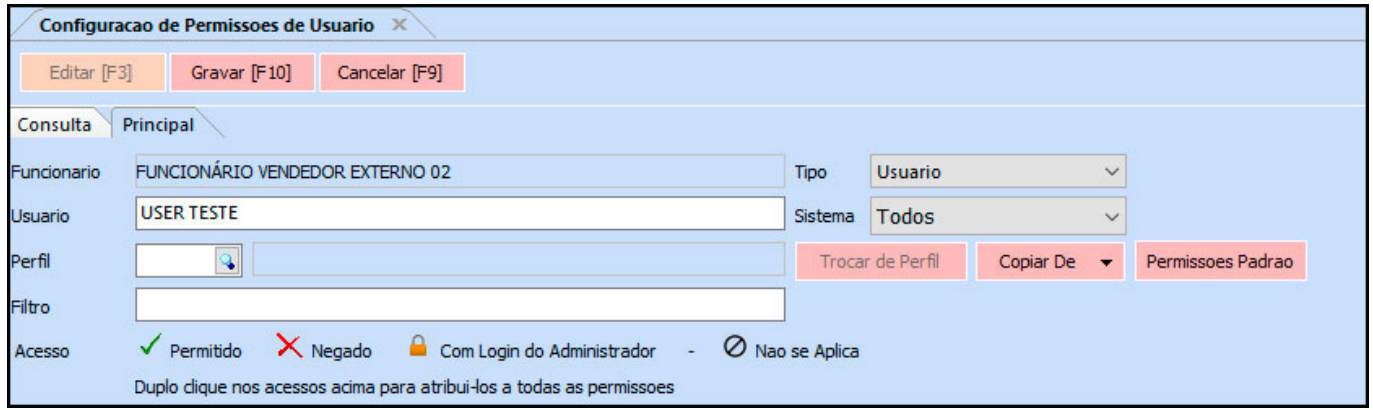

*Usuário:* É possível alterar o nome do usuário para acessar o sistema também nesta tela, basta digitar o novo login no campo "*Usuário*";

*Filtro:* Através deste campo é possível pesquisar a permissão de usuário que deseja.

*Tipo:* O tipo *Usuário* tem restrições estabelecidas pelo administrador dentro do sistema. Já o tipo *Administrador* tem controle de todas as telas do sistema, não sendo possível estabelecer permissões para esse tipo de usuário;

*Acesso:* A informação de *Acesso* traz uma legenda de como funciona a liberação e restrição de telas dentro do sistema, contendo as opções:

*Permitido:* Quando é configurada esta opção, significa que o usuário terá permissão na tela em questão.

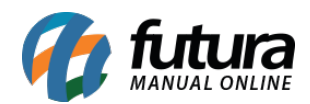

- *Negado:* Esta opção é o mesmo que um acesso negado, ou seja, o usuário não conseguirá abrir a determinada tela.
- *Com Login do Administrador:* Desta maneira o usuário só conseguirá acessar a tela , após ser digitado o login e senha de um usuário administrador.
- *Não se Aplica*: Esta opção vale para as funções que não existem botões aplicáveis a elas.

#### **Sistema:**

## **Sistema>Categoria>Básico**

*Acesso ao Sistema – Futura NFE:* Esta permissão libera o acesso ao sistema Futura NFE.

#### **Acesso a tela:**

#### **Acesso a tela>Cadastro>Cadastro**

*Cadastros de E-mail:* Esta permissão libera o acesso à tela de cadastro de E-mail o que se localiza em: Cadastros>Geral>E-mail;

*Cadastro de Empresas:* Esta permissão libera o acesso à tela de cadastro de Empresa que se localiza em: Cadastro>Cadastro>Empresa;

*Cadastro de Usuários:* Esta permissão libera o acesso à tela de cadastro de usuário que se localiza em: Cadastro>Cadastro>Usuário;

*Cadastro de Transportadoras:* Esta permissão libera o acesso à tela de cadastro de usuário que se localiza em: Cadastro>Cadastro>Transportadora;

*Cadastro de Clientes – Acesso Total:* Esta permissão libera o acesso total à tela de cadastro de clientes que se localiza em: Cadastro>Cadastro>Clientes;

#### **Acesso a tela>Cadastro>Fiscal**

*Cadastro de FCP:* Esta permissão libera o acesso à tela de cadastro de FCP que se localiza em: Cadastros>Fiscal>Fundo de Combate à Pobreza;

*Cadastro de CFOP:* Esta permissão libera o acesso à tela de cadastro de CFOP o que se

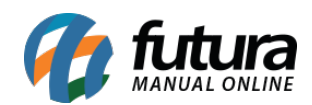

localiza em: Cadastros>Fiscal>CFOP;

*Cadastro de ICMS:* Esta permissão libera o acesso à tela de cadastro de ICMS o que se localiza em: Cadastros>Fiscal>ICMS;

*Cadastro de Grupo Fiscal:* Esta permissão libera o acesso à tela de cadastro de Grupo Fiscal o que se localiza em: Cadastros>Fiscal>Grupo Fiscal do Produto;

*Cadastro de S.N – ICMS Crédito:* Esta permissão libera o acesso à tela de cadastro de crédito de Simples Nacional o que se localiza em: Cadastros>Fiscal>Credito ICMS Simples Nacional;

*Cadastro de Unidade Fiscal:* Esta permissão libera o acesso à tela de cadastro de Unidades o que se localiza em: Cadastros>Fiscal>Unidade Fiscal;

## **Acesso a tela>Cadastro>Estoque**

*Cadastro de Unidades:* Esta permissão libera o acesso à tela de cadastro de Unidades que se localiza em: Cadastros>Estoque>Unidades;

*Cadastro de Produtos:* Esta permissão libera o acesso à tela de cadastro de Produtos que se localiza em: Cadastros>Estoque>Produtos;

#### **Acesso a tela>Cadastro>Vendas**

*Cadastro de Tabelas de Preço:* Esta permissão libera o acesso à tela de cadastro de Tabela de Preço que se localiza em: Cadastros>Vendas>Tabela de preço;

# **Acesso a tela>Consulta>Cadastro**

*Cadastro de Fornecedores:* Esta permissão libera o acesso à tela de cadastro de Fornecedor que se localiza em: Cadastros>Cadastros>Fornecedores;

#### *Acesso a tela>Impresso>Fiscal*

*Impressos – NFE envio por e-mail:* Esta permissão libera o acesso à tela de envio de XML que se localiza em: *Fiscal>Nfe eventos>XML - Envio por E-mail*;

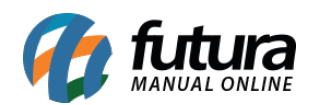

## *Acesso a tela>Relatório>Cadastro*

*Relatório – Cadastro de Clientes:* Esta permissão libera o acesso à tela de Relatórios de clientes que se localiza em: Relatórios>Cadastros>Cadastros>Clientes;

*Relatório – Cadastro de Fornecedores:* Esta permissão libera o acesso à tela de Relatórios de fornecedores que se localiza em: Relatórios>Cadastros>Cadastros>Fornecedores;

#### *Acesso a tela>Relatório>Fiscal*

*Relatório – Fiscal – Nota Fiscal:* Esta permissão libera o acesso à tela de Relatórios de Notas Fiscais que se localiza em: Relatórios>Fiscal>Notas Fiscais;

*Relatório – Fiscal – Movimentação do Produto:* Esta permissão libera o acesso à tela de Relatório de movimentação do produto que se localiza em: Relatórios>Fiscal> Movimento de Produto;

#### *Acesso a tela>Relatório>Estoque*

*Relatório – Estoque por tabela de preço:* Esta permissão libera o acesso à tela de Relatório de Estoque por Tabela que se localiza em: Relatórios>Estoque>Preço por Tabela;

#### *Acesso a tela>Relatório>Vendas*

*Relatório – Geral de Vendas:* Esta permissão libera o acesso à tela de Relatório Geral de Vendas que se localiza em: Relatórios>Vendas>Geral;

*Relatório – Vendas por Produtos:* Esta permissão libera o acesso à tela de Relatório de Venda de Produtos que se localiza em: Relatórios>Vendas>Produto;

#### *Acesso a tela>Configuração>Cadastro*

*Configuração – Permissões de usuários:* Esta permissão libera o acesso à tela de Permissões de usuários que se localiza em: Configurações>Permissões>Permissões de Usuários;

#### *Acesso a tela>Configuração>Vendas*

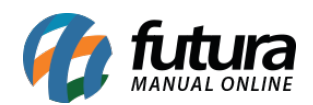

*Configuração – Tipo de Pedido:* Esta permissão libera o acesso à tela de Cadastro de Tipo de Pedido que se localiza em: Configurações>Tipo de Pedido;

# *Acesso a tela>Configuração>Outro*

*Configuração – Parâmetros:* Esta permissão libera o acesso à tela de Parâmetros que se localiza em: Configurações>Parâmetros;

*Configuração – Parâmetros por Empresa:* Esta permissão libera o acesso à tela Parâmetro por Empresa que se localiza em: Configurações>Parâmetros por Empresa;

*Alteração de Cores do Sistema:* Esta permissão libera o acesso ao botão de Configurações de Cores do Sistema que se localiza no cabeçalho do Futura NFE;

## *Acesso a tela>Movimentação>Fiscal*

*NFE – Inutilização:* Esta permissão libera o acesso à tela de Inutilização de NFE o que se localiza em: Fiscal>NFE Eventos>Inutilização;

*Nota Fiscal – Digitação:* Esta permissão libera o acesso à tela de Digitação de Nota Fiscal que se localiza em: Fiscal>NFE Cadastro>NFE Digitação;

*Nota Fiscal – Cancelamento:* Esta permissão libera o acesso à tela de Cancelamento de Nota Fiscal que se localiza em: *Fiscal>NFE Eventos>Cancelamento;* 

*Nota Fiscal – Carta de Correção:* Esta permissão libera o acesso à tela de Carta de Correção que se localiza em: Fiscal>NFE Eventos>Carta de Correção Eletrônica – CCe;

#### *Acesso a tela>Movimentação>Vendas*

*Venda – Digitação:* Esta permissão libera o acesso à tela de Pedido de Vendas que se localiza em: Vendas>Pedido de Vendas;

# *Acesso a tela>Outro>Fiscal*

*Cópia Nota Fiscal:* Esta permissão libera o acesso à tela de Copiar Nota Fiscal que se localiza em: Fiscal>NFE Eventos>Copiar Nota;

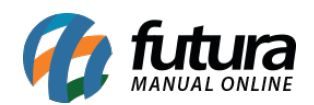

*NFE – Contingencia:* Esta permissão libera o acesso à tela de Geração de Envio por Contingência que se localiza em: *Fiscal>NFE Eventos>Envio por Contingencia*;

*NFE – Manifestação do Destinatário:* Esta permissão libera o acesso à tela de Manifestação do Destinatário que se localiza em: *Fiscal>NFE Eventos>Manifestação do* Destinatário;

# *Função:*

# *Função>Cadastro>Cadastro*

*Funções – Permitir Cadastros sem validação:* Esta permissão libera o acesso à função de Cadastro sem Validação que se localiza em: Cadastros>Cadastros>Clientes>Botão: Inserir Dados sem validação.

# *Função>Impresso>Vendas*

*Permitir imprimir mais que uma via do pedido:* Esta permissão libera o acesso à função de Impressão de mais de uma via do pedido de venda o que se localiza em: *Digitação do* Pedido > F10 (Finalizar) > Seleciona Impressora.

# *Função>Movimentação>Fiscal*

*Funções – Permitir gerar nota fiscal:* Esta permissão libera a geração da nota fiscal a partir da tela de Pedido de Venda, que se localiza em: Vendas>Pedido de Venda > Botão Gerar Nt. Fiscal.

#### *Função>Movimentação>Vendas*

*Funções – Permitir baixar pedido de Venda:* Esta permissão libera a função de baixa dos pedidos de venda, que se localiza em: Vendas>Pedido de Venda> Botão Baixar Pedido.

*Funções – Permitir cancelar a baixa do Ped. Venda:* Esta permissão libera a função de cancelar a baixa dos pedidos de venda, que se localiza em: Vendas>Pedido de Venda> Botão Cancelar Baixa.

*Funções – Permitir converter Ped. Venda para orçamento:* Esta permissão libera a função de transformar Pedidos de Venda em Orçamento, na tela que se localiza em:

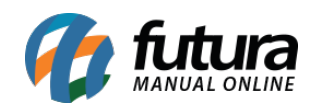

Vendas>Pedido de Venda>Gerar Pedido.

## *Função>Outro>Estoque*

*Troca de tabela de preço:* Esta permissão libera a função de trocar a tabela de preço indicada na venda, localizada na tela de Venda>Pedido de Venda.